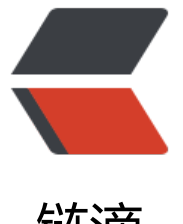

## 链滴

# 使用 Gradle [快速创](https://ld246.com)建 Java 项目

作者: xiegangd

- 原文链接:https://ld246.com/article/1536716113704
- 来源网站:[链滴](https://ld246.com/member/xiegangd)
- 许可协议:[署名-相同方式共享 4.0 国际 \(CC BY-SA 4.0\)](https://ld246.com/article/1536716113704)

上一篇介绍了如何安装 Gradle,现在就可以直接通过已经安装好的 Gradle 创建一个普通 Java 项目

Gradle 默认内建了一个 init 插件, 可以生成 Java 项目基础结构

\$ gradle init --ty[pe <name>](http://www.xiegangd.com/article/153482370124841)

其中的 name 可以是以下值

- java-application
- java-library
- scala-library
- groovy-library
- basic

这篇文章使用 java-application, 先创建一个文件夹用来保存即将编写的项目代码

\$ mkdir java-demo \$ cd java-demo

### **创建项目**

在 java-demo 文件夹内,执行 gradle init 任务,创建一个新 Java 项目

\$ gradle init --type java-application Starting a Gradle Daemon (subsequent builds will be faster)

BUILD SUCCESSFUL in 3s 2 actionable tasks: 2 executed

gradle init 执行成功之后的目录结构如下:

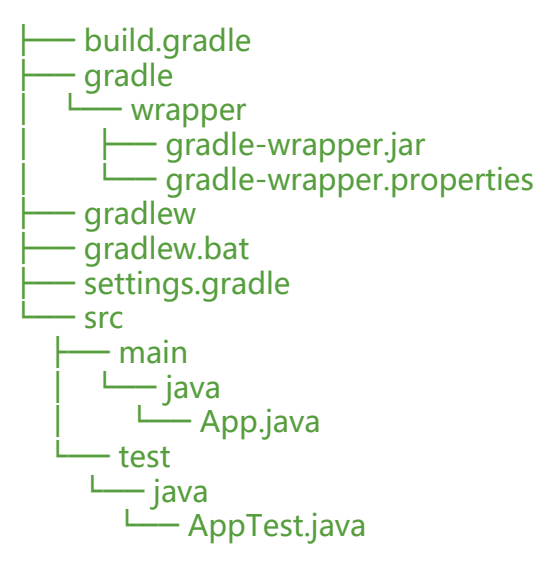

先忽略其他文件,直达目的地,看一下 gradle 自动生成的 App.java 代码

/\* \* This Java source file was generated by the Gradle 'init' task. \*/

```
public class App {
   public String getGreeting() {
      return "Hello world.";
 }
   public static void main(String[] args) {
      System.out.println(new App().getGreeting());
   }
}
```
非常单纯的功能,只是打印 Hello world. 字符串

### **编译项目**

现在有 2 种方式来编译这个示例项目

- 1. 通过本机安装好的 gradle 命令编译
- 2. 通过当前项目根目录下的 gradlew 命令编译 (官方推荐的使用方式)

这两种方式有什么不同,用第 gradlew 命令种方式有什么好处,我会单独写一篇文章进行介绍

\$ ./gradlew build

BUILD SUCCESSFUL in 2s 7 actionable tasks: 7 executed

#### **运行项目**

由于一开始指定 --type java-application 创建项目, 所以现在可以直接通过命令行运行该项目

通过执行 ./gradlew tasks 命令可以查看有哪些任务可以供==当前项目==执行

\$ ./gradlew tasks

------------------------------------------------------------ All tasks runnable from root project ------------------------------------------------------------

Application tasks

run - Runs this project as a JVM application

... 省略其他自带的任务

可以看到 Application tasks 列出了一个 run 任务,直接执行看下是什么结果

\$ ./gradlew run

> Task :run Hello world.

BUILD SUCCESSFUL in 0s 2 actionable tasks: 1 executed, 1 up-to-date 成功的输出了 Hello world. 也就是执行了 src/main/java/App.java 的 main 方法

```
来看一下 build.gradle
plugins {
   id 'java'
   id 'application'
}
mainClassName = 'App'
```
... 省略

由于这个配置文件告诉了 gradle 该项目的入口是 src/main/java/App.java

所以执行 ./gradlew run 命令的时候就会打印 Hello world.

至此,我们简单的、粗略的完成了如何使用 Gradle 新建一个 Java 项目,并进行编译、执行

这篇文章还有几个文件、文件夹没有介绍到,如下:

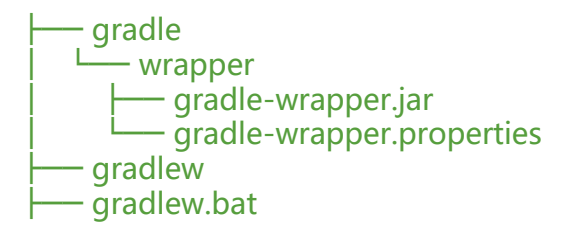

关于 gradlew (Gradle Wrapper) 的内容将会另开一篇介绍

更多内容查看 Gradle 官方文档 Building Java Application